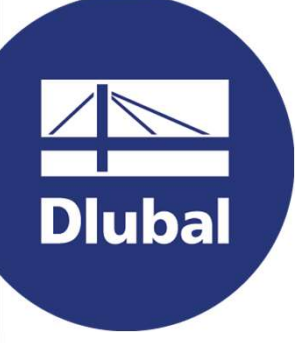

## Software für Statik und Dynamik

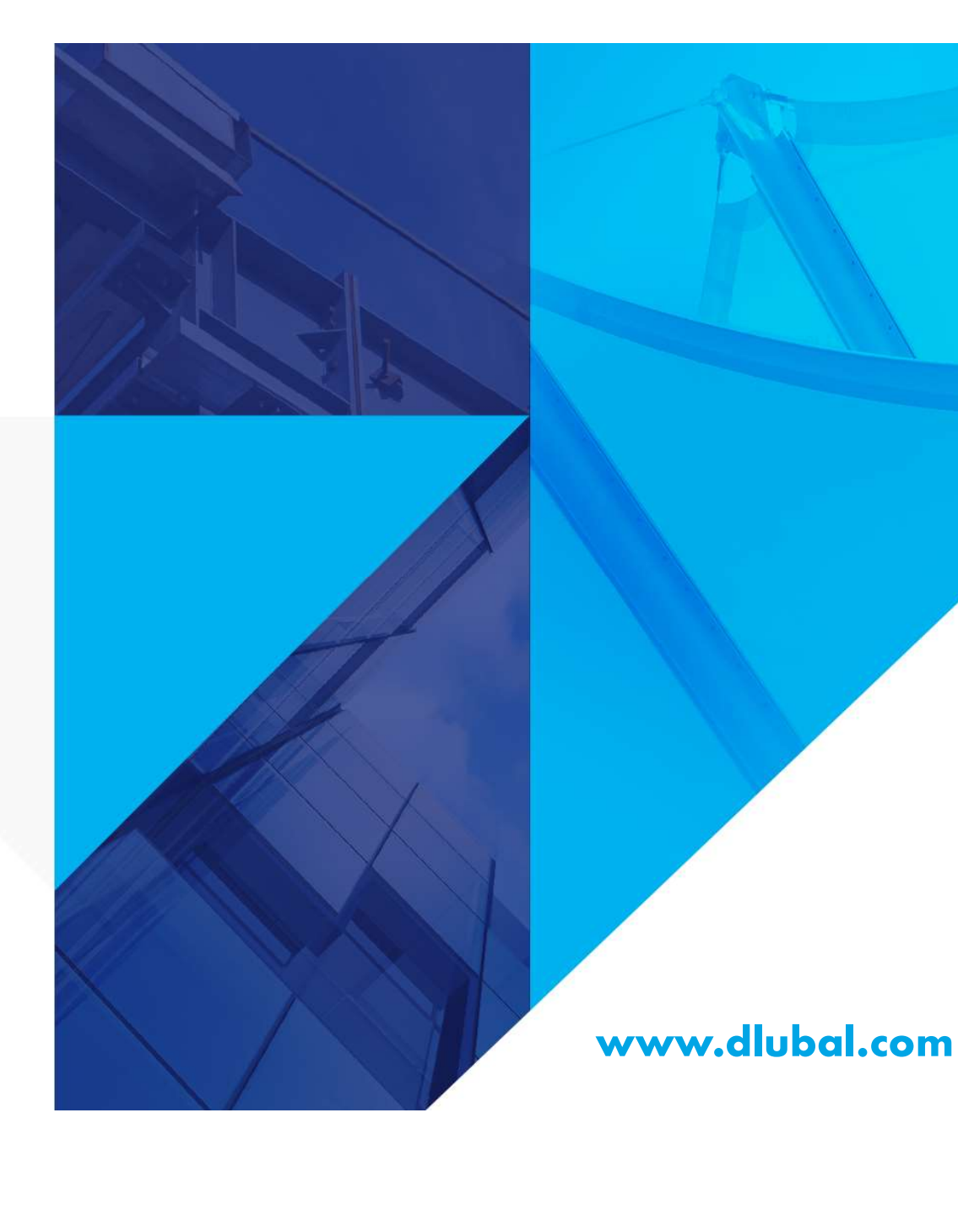

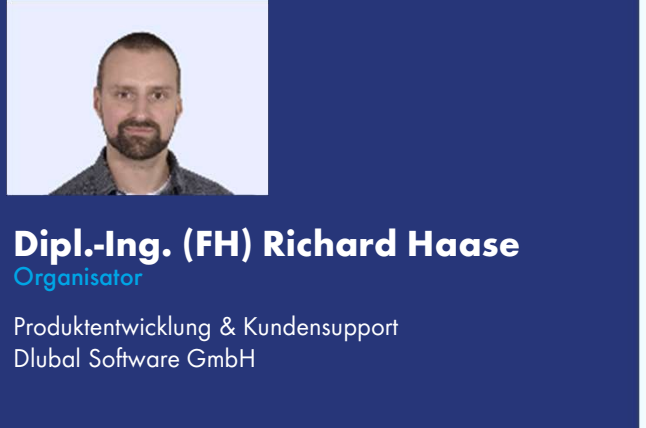

#### Dipl.-Ing. (FH) Richard Haase **Organisator**

Dlubal Software GmbH

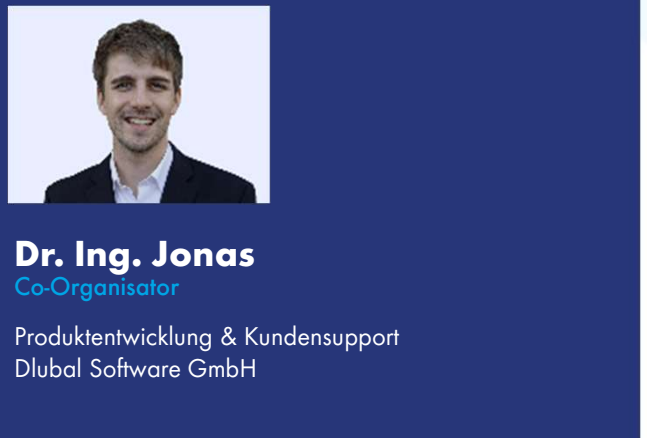

Dr. Ing. Jonas Co-Organisator

Dlubal Software GmbH

TEIL 1 | Einführung in die Stabstatik

## RFEM für Studenten

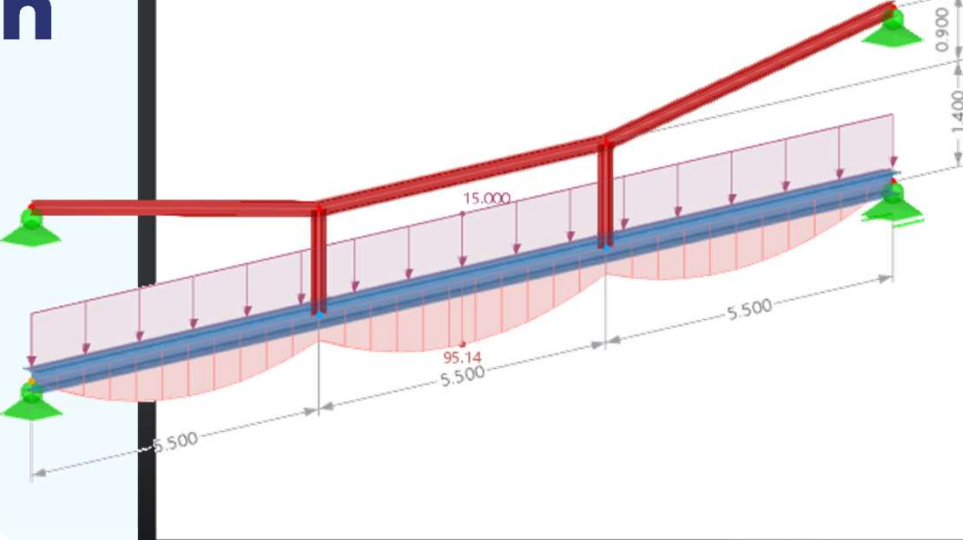

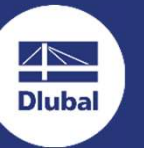

2

## Fragen Eragen<br>Während der **Mühtend der Schulung**<br>Schulung Schulung Sen<br>Intend der<br>Intensity<br>GoToWebinar Control Panel<br>Desktop

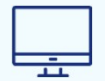

E-Mail: info@dlubal.com

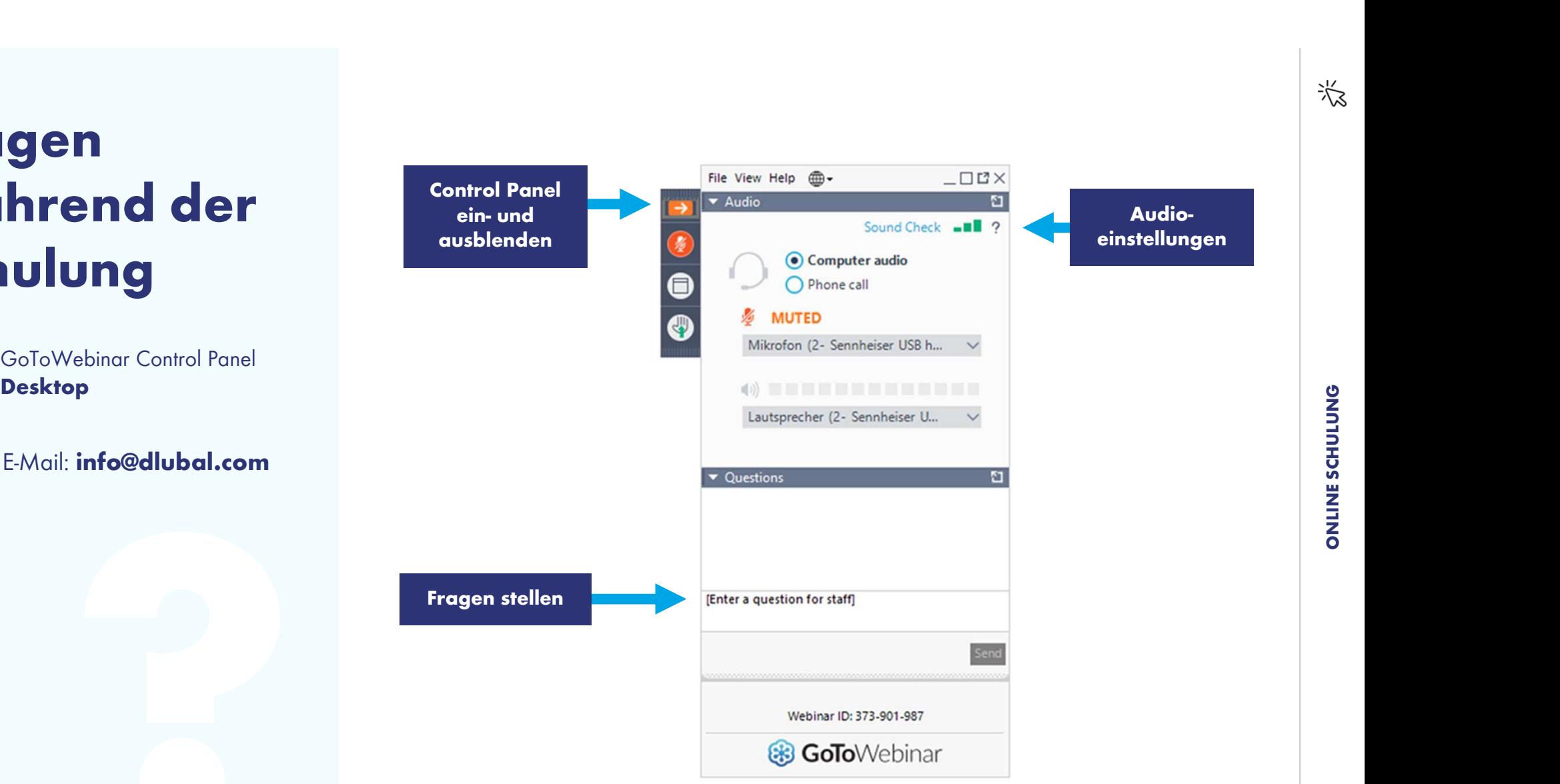

 $\Box$  $51$ 

Control Panel

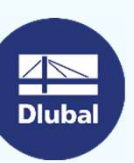

## Schulungsreihe

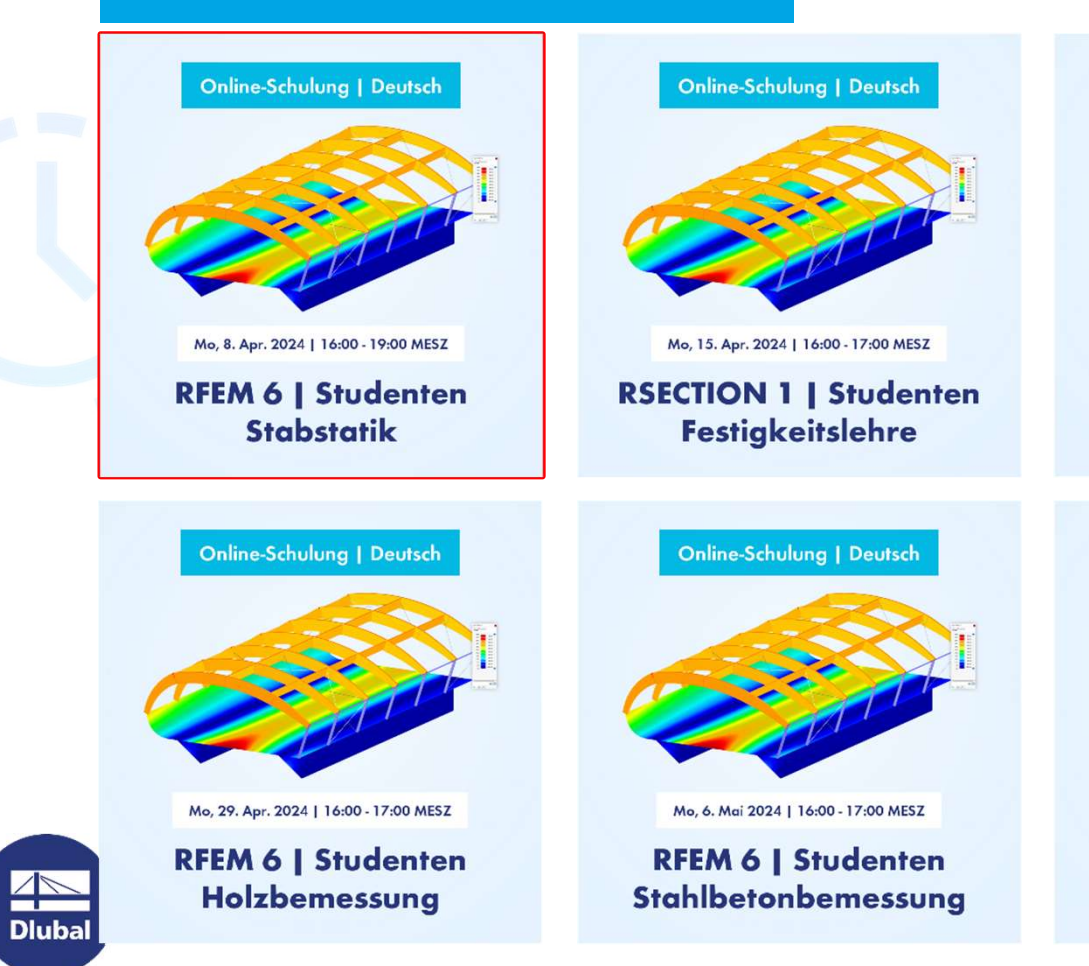

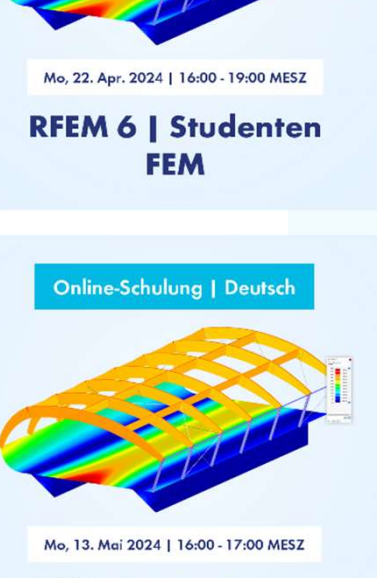

Online-Schulung | Deutsch

**RFEM 6 | Studenten** Stahlbemessung

INHALT

- 01 Einführung in das Programm RFEM 6
- 02 Einführungsbeispiel: Einfeldträger
- 03 Weitere Berechnungsbeispiele Einiunrungsbeispiel: Einielarra<br>Weitere Berechnungsbeispiele<br>Einfluss Theorie II. Ordnung<br>Lineare Stabilitätsanalyse
- 04 Einfluss Theorie II. Ordnung
- **05** Lineare Stabilitätsanalyse

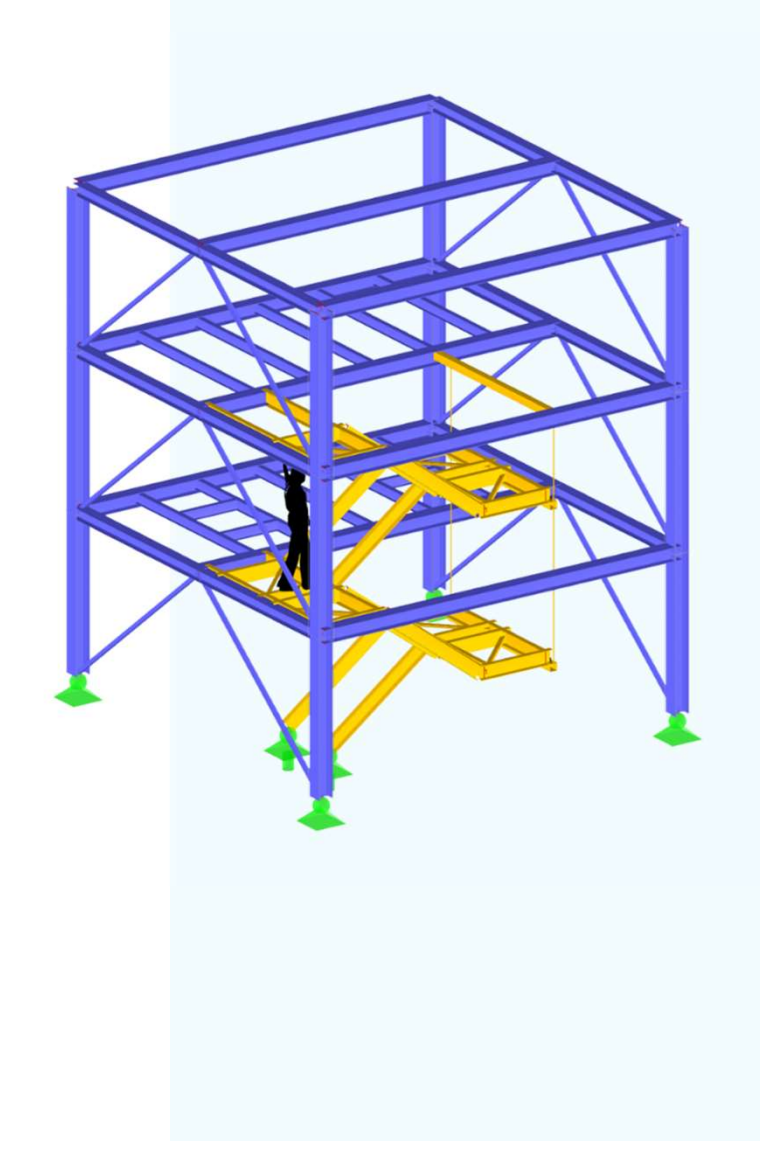

苶

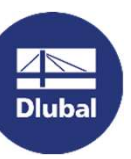

 $\sqrt{2}$ **Dlubal** 

## Benutzeroberfläche

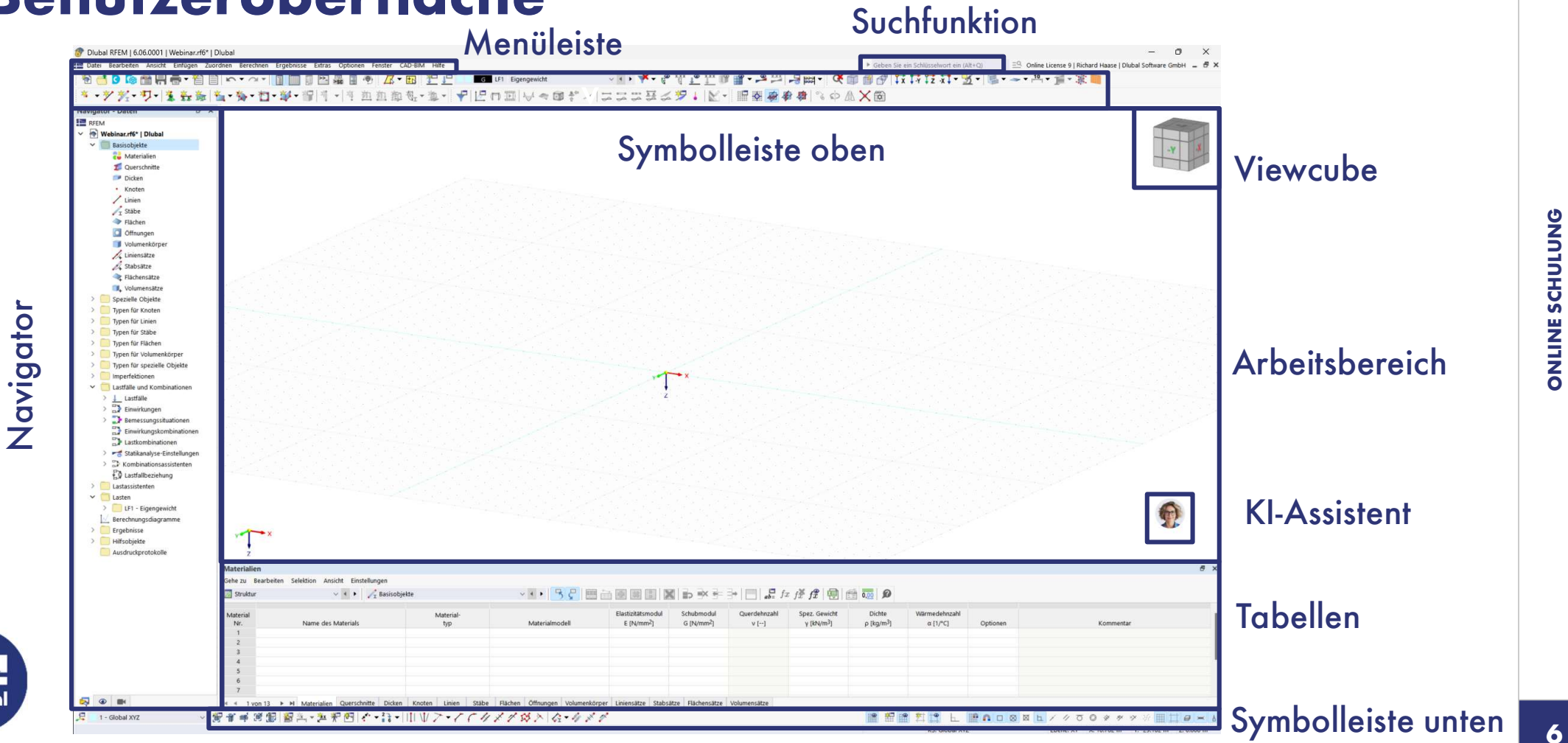

6

ONDIDIUS BAINDO

## Einfeldträger mit Einzellast

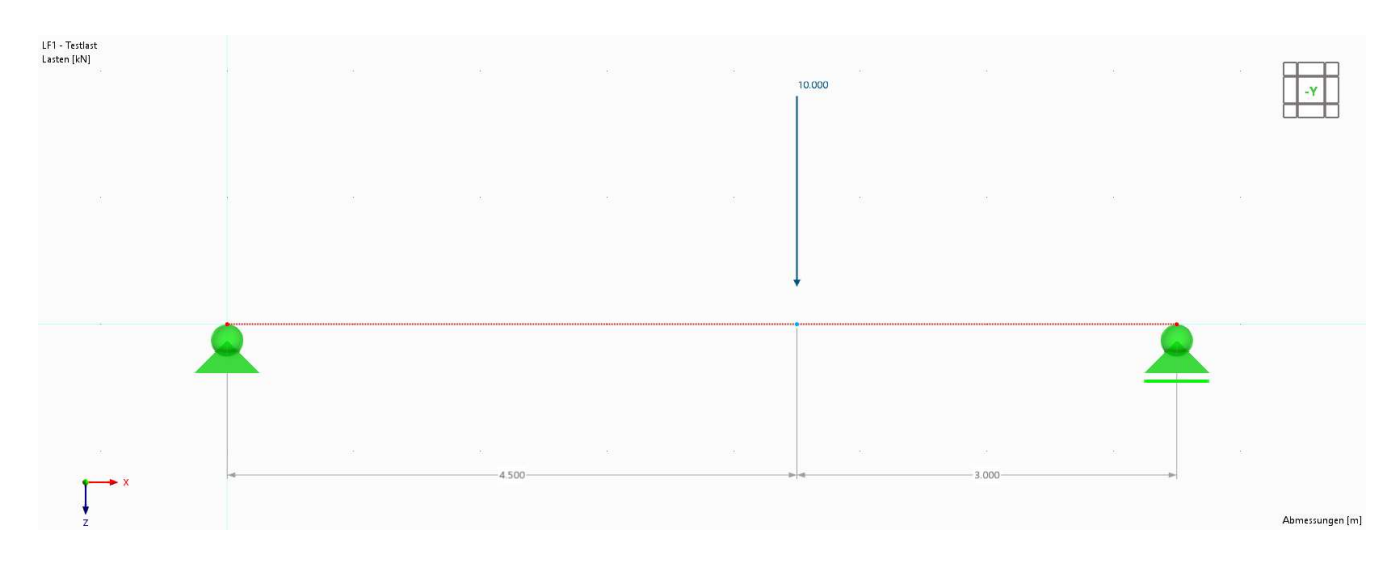

### Schritt für Schritt

- **Modellierung**
- **Lastfälle und Lasten**
- **Berechnung**
- **Ergebnisse**

# Example 1<br>
Expediate 1<br>
Expediate 1<br>
Expediation<br>
Expediation<br>
Expediation

- Auflagerkräfte
- **Momentenverlauf**

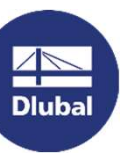

## Zweifeldträger mit unterschiedlicher Laststellung

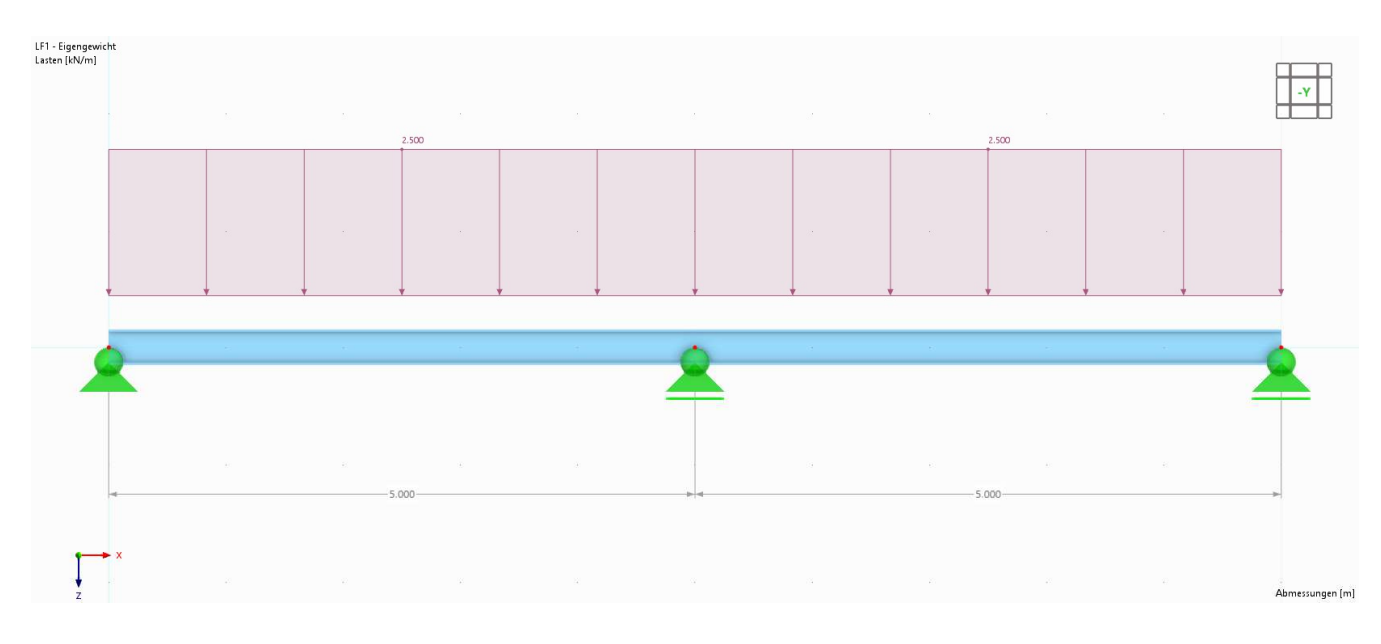

#### Angaben

- HEB 300, S235
- LF 1: Eigengewicht | g = 2,5 kN/m<br>
 LF 2: Nutzlast links | q = 5,0 kN/m<br>
 LF 3: Nutzlast links | q = 5,0 kN/m<br>
 LF 3: Nutzlast links | q = 5,0 kN/m - LF 1: Eigengewicht | g = 2,5 kN/m<br>
- LF 2: Nutzlast links | q = 5,0 kN/m<br>
- LF 3: Nutzlast links | q = 5,0 kN/m<br>
- LF 3: Nutzlast links | q = 5,0 kN/m<br>
- Aufgaben
- LF 2: Nutzlast links  $| q = 5.0 \text{ kN/m}$
- LF 3: Nutzlast links  $|q = 5.0 \text{ kN/m}$

- **Ermittle die Auflagerkräfte,** Schnittgrößen und Verformungen
- **Bestimme die maßgebende** Lastkombination, die die größten Schnittgrößen hervorruft

## Gerberträger / Gelenkträger

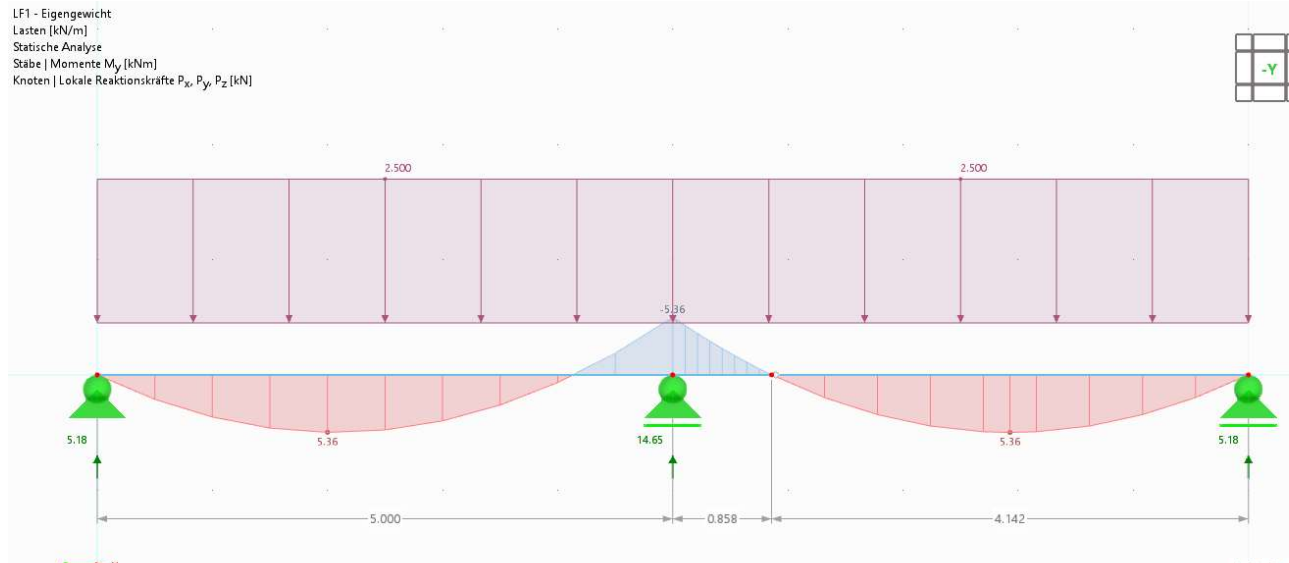

## Stäbe | max M<sub>y</sub> : 5.36 | min M<sub>y</sub> : -5.36 kNm<br>Knoten | max P<sub>x</sub> : 0.00 | min P<sub>x</sub> : 0.00 kN<br>Knoten | max P<sub>y</sub> : 0.00 | min P<sub>y</sub> : 0.00 kN<br>Knoten | max P<sub>z</sub> : 14.65 | min P<sub>z</sub> : 5.18 kN

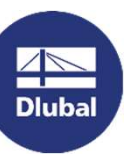

### Angaben

- Schneider Bautabellen (24. Auflage): S. 4.13 92<br>
1 e: 0,1716 l<br>
Aufgaben<br>
2 and 2<br>
3<br>
Aufgaben
- e: 0,1716

**Parametrisiere die Struktur** 

#### 1.3 Gelenkträger (Gerberträger)<sup>1)</sup> mit Streckenlast a

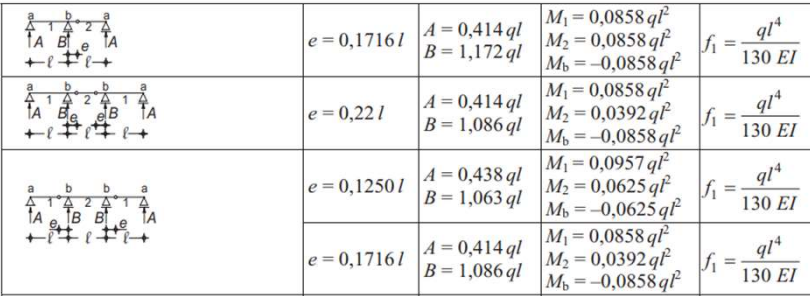

## Zweigelenkrahmen mit Zugband

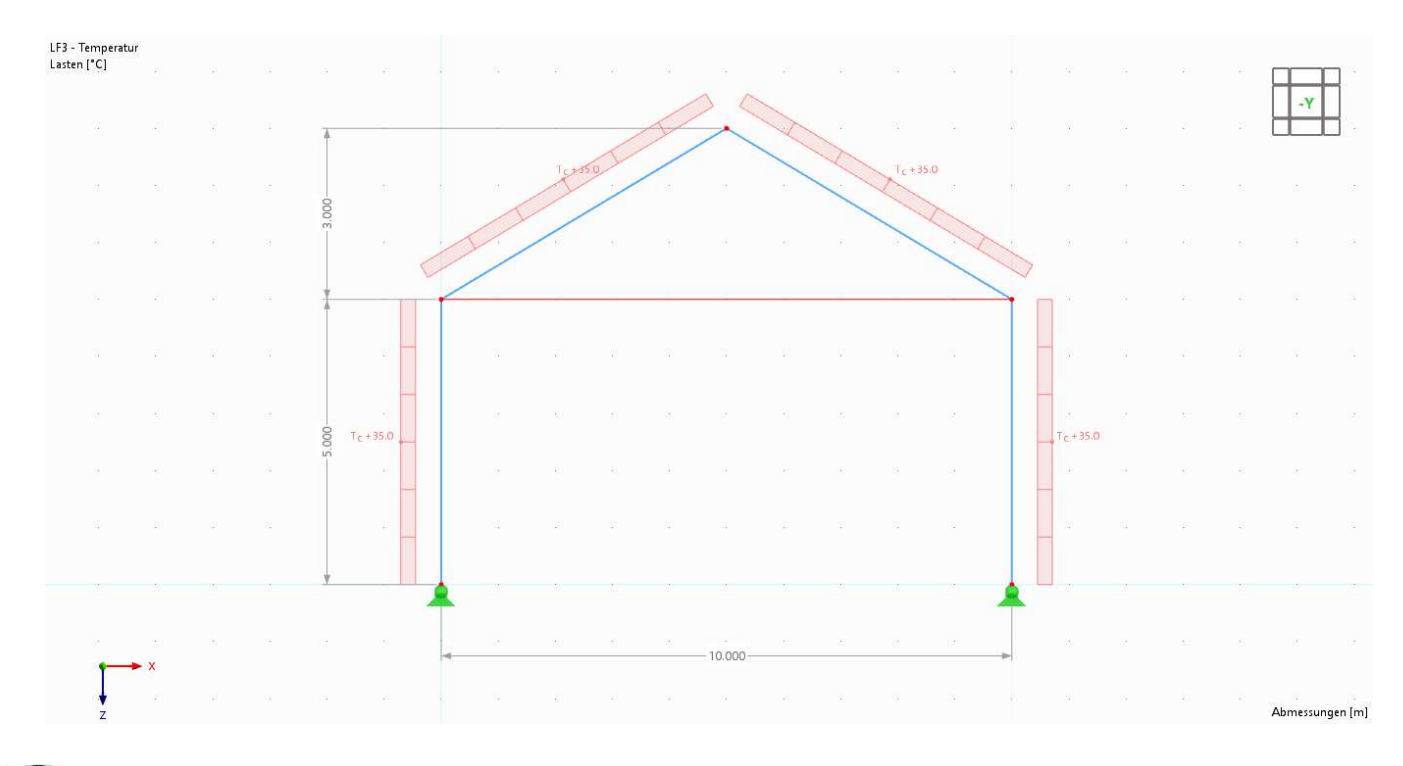

#### Angaben

- **Rahmen: HEB 300, S235**
- **Zugband: R30**
- Zugband: R30<br>
 LF 1: Schneelast | s = 1,0 kN/m<br>
 LF 2: Windlast | w = 1,0 kN/m<br>
 LF 3: Temperaturzunghme des Rahmens
- LF 2: Windlast  $|w = 1.0 \text{ kN/m}$
- **E.** LF 3: Temperaturzunahme des Rahmens Rahmen: HEB 300, S235<br>Zugband: R30<br>LF 1: Schneelast | s = 1,0 kN/m<br>LF 2: Windlast | w = 1,0 kN/m<br>LF 3: Temperaturzunahme des Rc<br>Tc = 35 K<br>**ufaaben**

### Aufgaben

**Ermittle die Auflagerkräfte,** Schnittgrößen und Verformungen

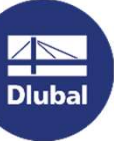

恣

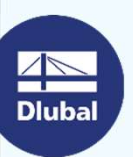

Dlubal Software

## Kaffeepause

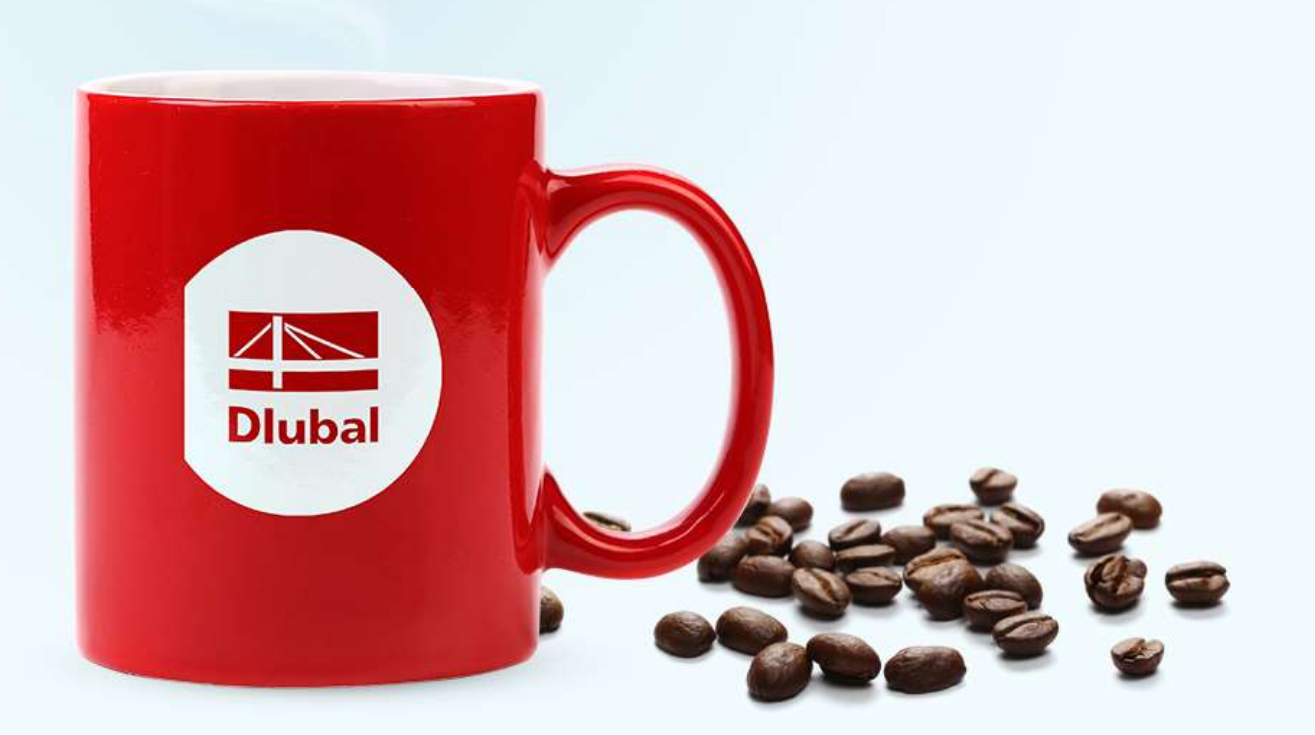

## Ideales Fachwerk

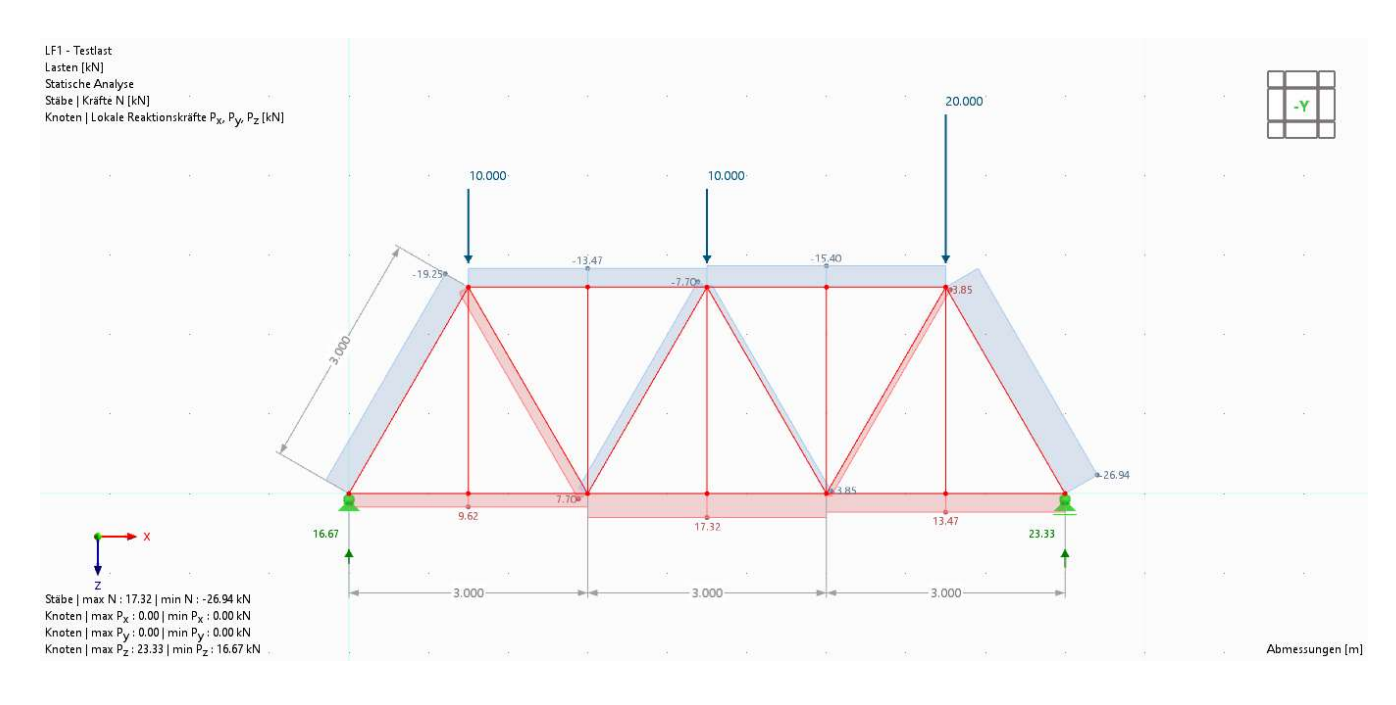

#### Angaben

- **Stäbe: HEB 300, S235**
- **Knotenlasten: siehe Abbildung**
- Stabtyp: Fachwerk (nur N)

### Aufgaben

- **Ermittle die Auflagerkräfte und** Schnittgrößen
- **Ermittle die Nullstäbe**
- Aufgaben<br>
 Ermittle die Auflagerkräfte und<br>
 Schnittgrößen<br>
 Ermittle die Nullstäbe<br>
 Welche Stäbe erhalten Zug- und<br>
Druckkräfte? Druckkräfte?

## Überspannter Träger

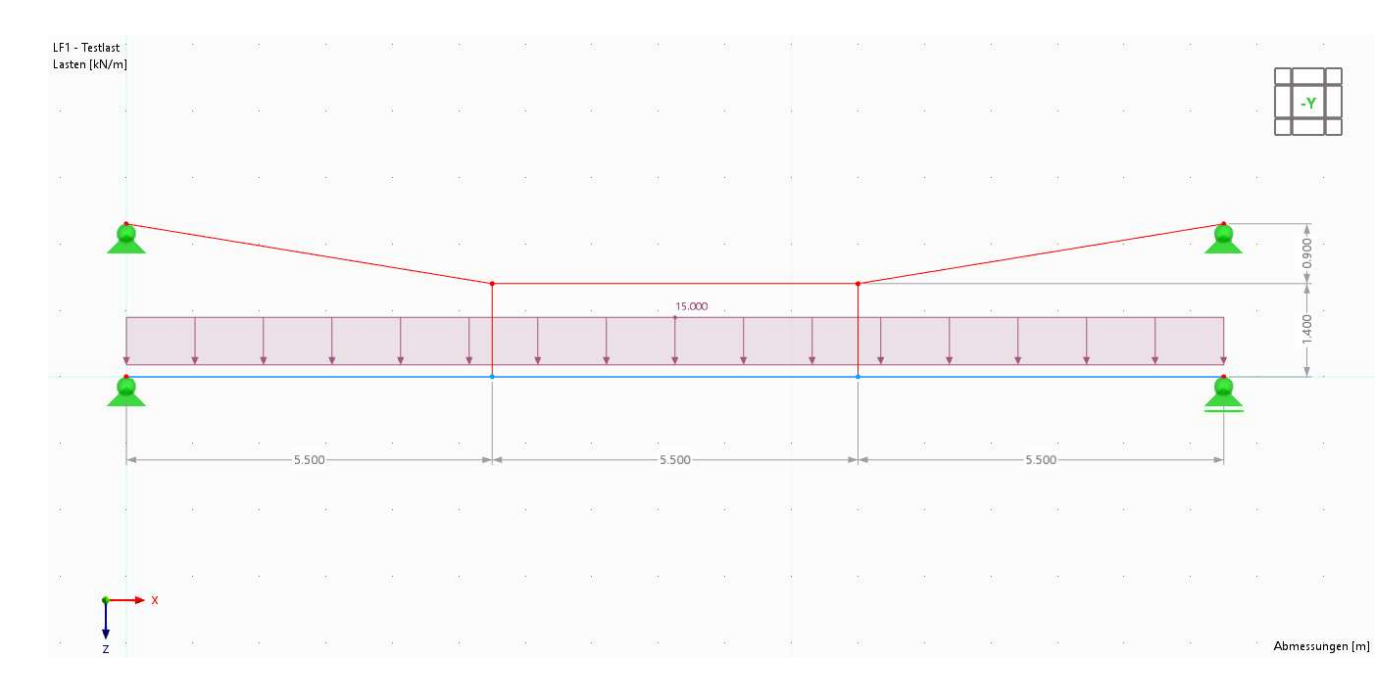

#### Angaben

- Fachwerkstäbe: IPE 200, S235
- Biegeträger: HEB 300, S235
- Streckenlast: q = 15 / kN/m<br>
Streckenlast: q = 15 / kN/m<br>
Streckenlast: q = 15 / kN/m<br> **Aufgaben**

### Aufgaben

**Ermittle die Auflagerkräfte und** Schnittgrößen

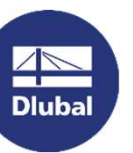

## Generiertes Fachwerk

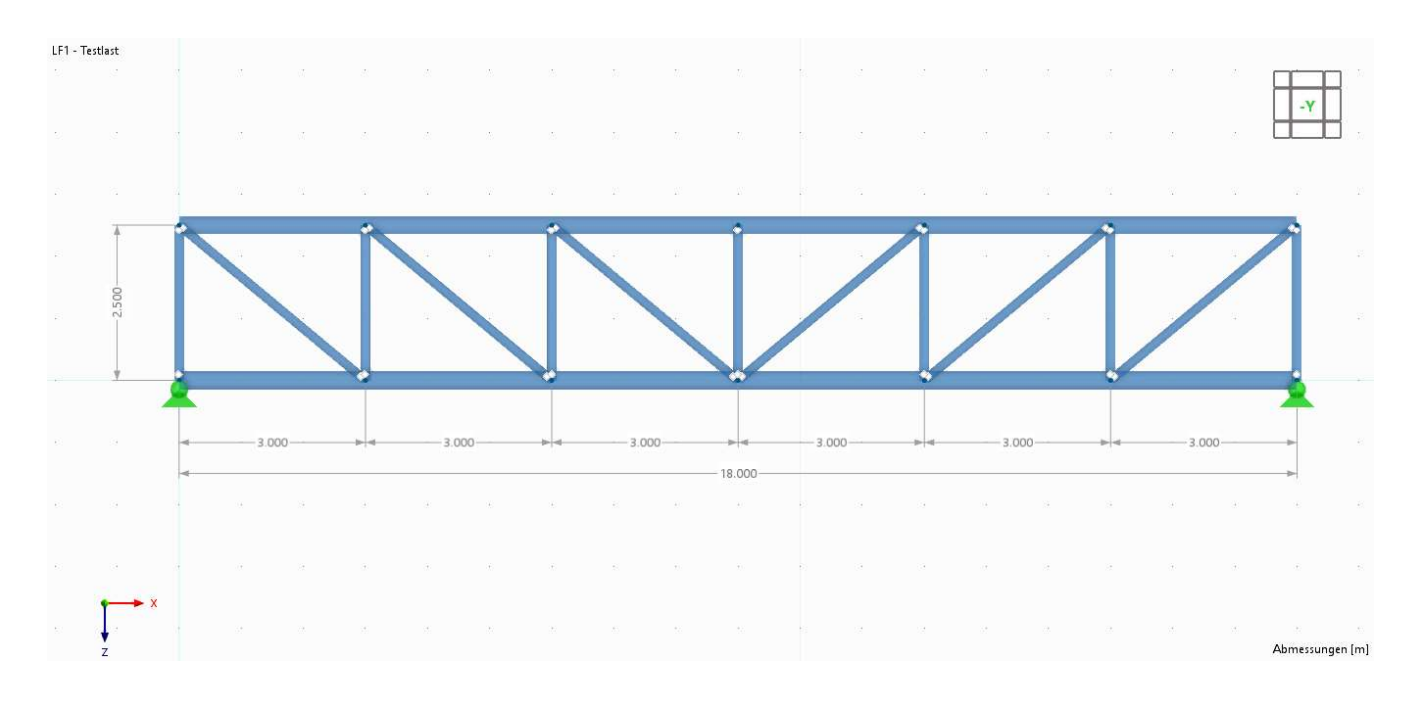

#### Angaben

- **Angaben<br>- Ober- und Untergurt: HEA 300, S235<br>- Diagonale: IPE 160, S235**
- 
- **Pfosten: HEA 160, S235**

#### Aufgaben

- **Werde mit den Blöcken vertraut**
- **Ersetze die Balkenstäbe durch normale** Fachwerkstäbe (können auch Biegung aufnehmen)

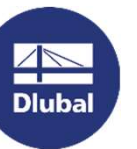

## Kragstütze | Theorie I. und Theorie II. Ordnung **1. Ordnung<br>Angaben<br>• Kragstütze: HEB 300, S235<br>• Kopflast: Pz = 100 kN, Px = 10 kN<br>Aufaaben**

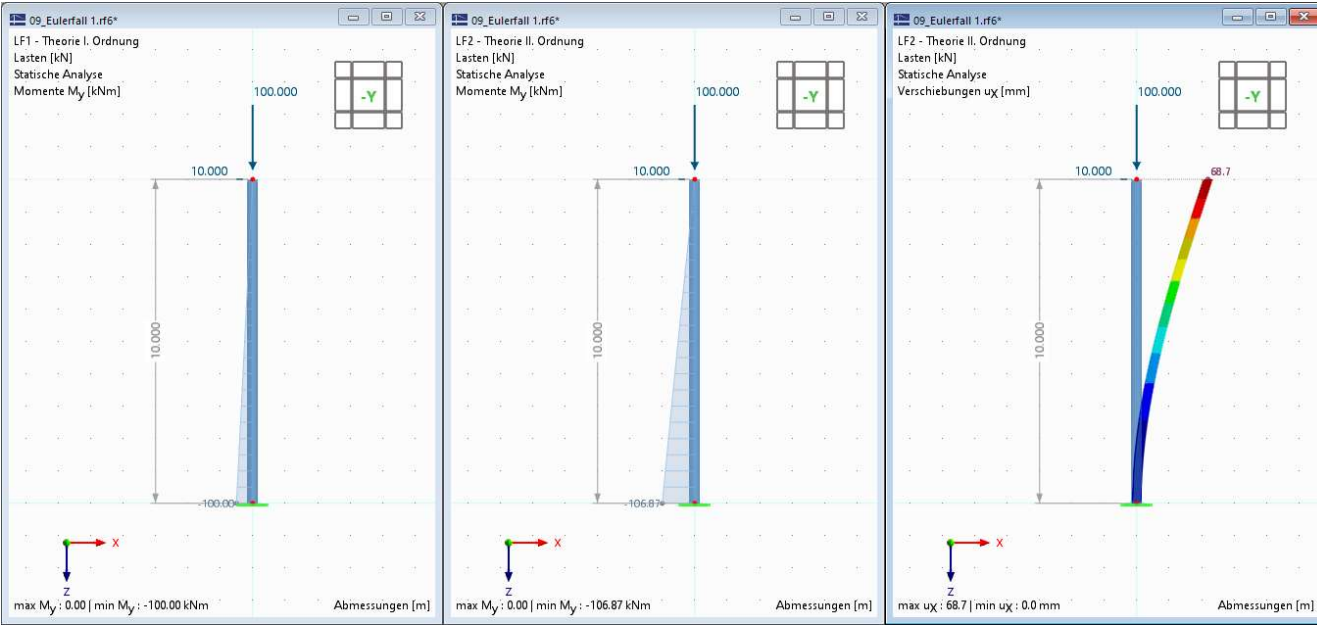

#### Angaben

- Kragstütze: HEB 300, S235
- 

#### Aufgaben

 Berechne den Zuwachs des Biegemomentes nach Theorie II. Ordnung

## Eulerfall 1 | Knickfigur

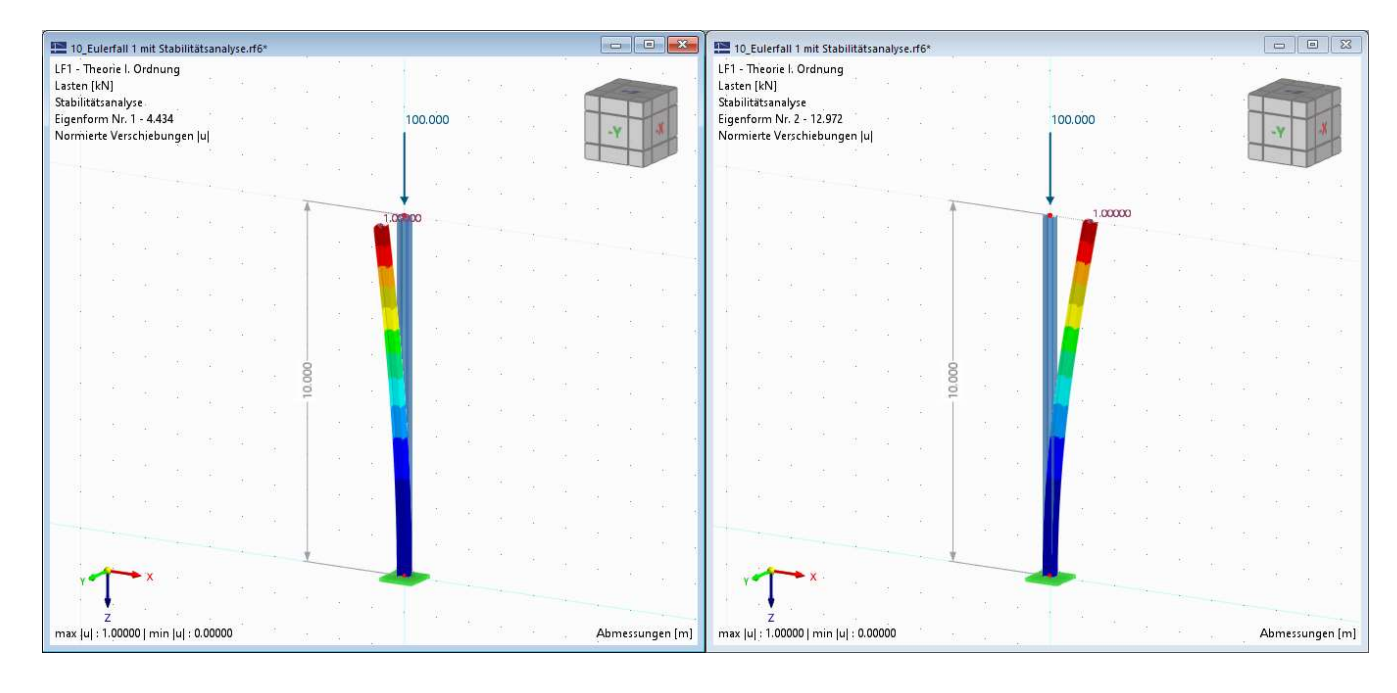

#### Angaben

- Kragstütze: HEB 300, S235
- Kopflast:  $Pz = 100$  kN
- Kopflast:  $Pz = 100 \text{ kN}$ <br>
 Add-on: Strukturstabilität aktivieren<br>
 Aufgaben

### Aufgaben

- **Berechne die Verzweigungslast einer** Kragstütze
- Gib die Knicklängen um die schwache und starke Achse des Profils an

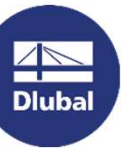

## Eingespannter Rahmen | Knickfiguren

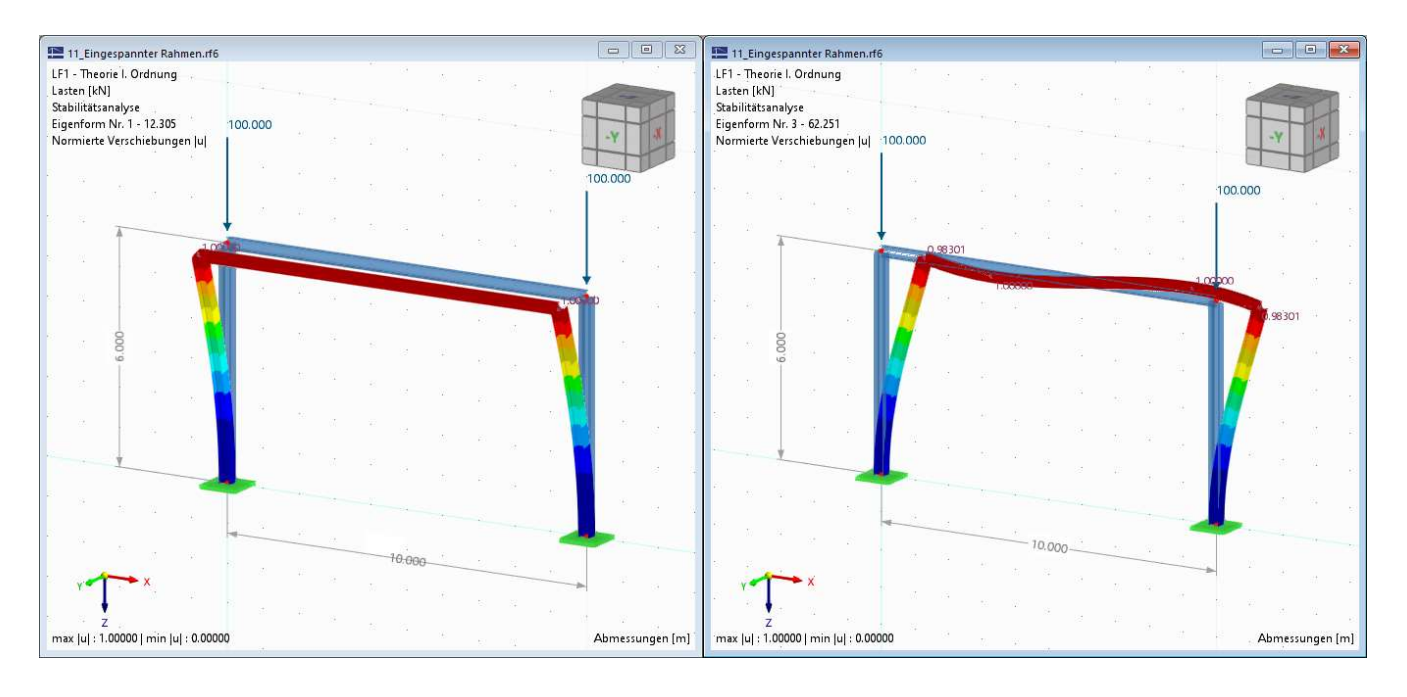

#### Angaben

- Stützen: HEB 300, S235
- Riegel: IPE 300
- Riegel: IPE 300<br>
 Add-on: Strukturstabilität aktivieren<br>
Aufgaben

### Aufgaben

- **Vergleiche die unterschiedlichen** Eigenformen
- **Wie kann ein Ausweichen aus der** Ebene verhindert werden?

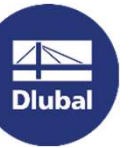

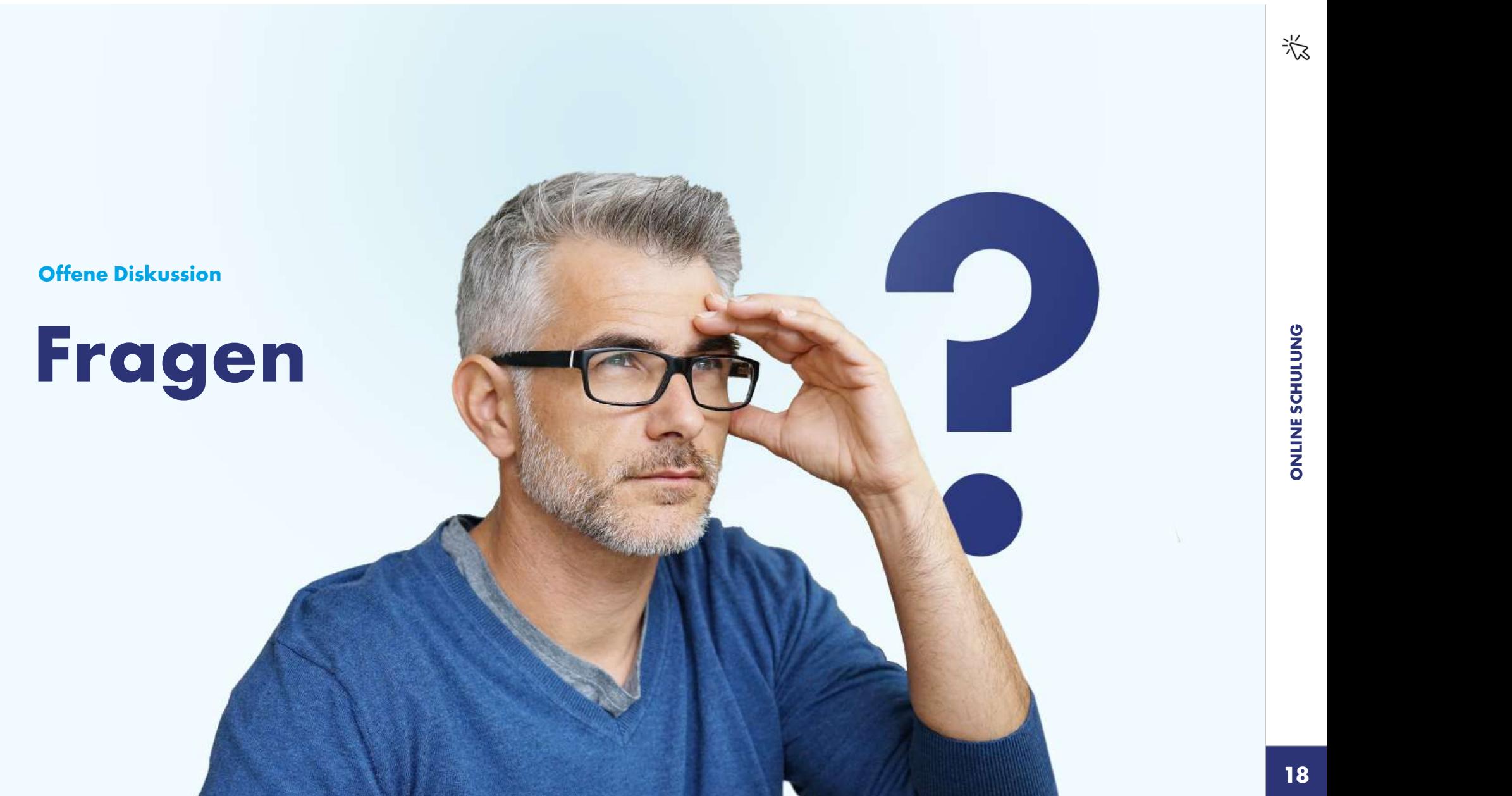

**AND**<br>Dlubal

## Weitere Informationen zu Dlubal Software

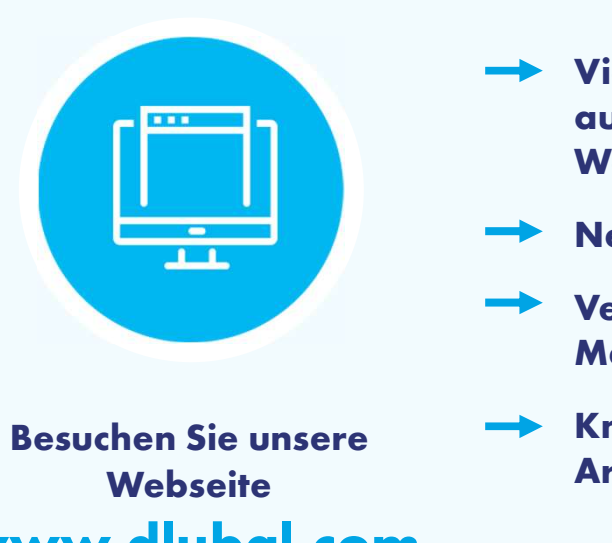

Suchen Sie unsere<br>
Webseite<br>
Mondial Software GmbH<br>
Dlubal Software GmbH<br>
Am Zellweg 2, 93464 Tiefenbach<br>
Germany **Webseite** www.dlubal.com

- Videos und aufgezeichnete **Webinare**
- **Newsletter**
- Messen/Seminare
- Knowledge Base-Artikel

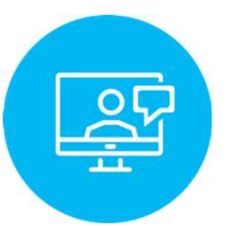

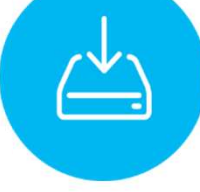

Sehen Sie den Einsatz von Sehen Sie den<br>Einsatz von Testversion<br>Dlubal Software herunterlade<br>in einem<br>Webinar in einem **Webinar** Kostenlose **Testversion** Dlubal Software herunterladen Videos und<br>
aufgezeichnete<br>
Webinare<br>
Newsletter Sehen Sie der Einsatz von<br>
Veranstaltungen und Dlubal Softw<br>
Messen/Seminare in einem<br>
Webinar

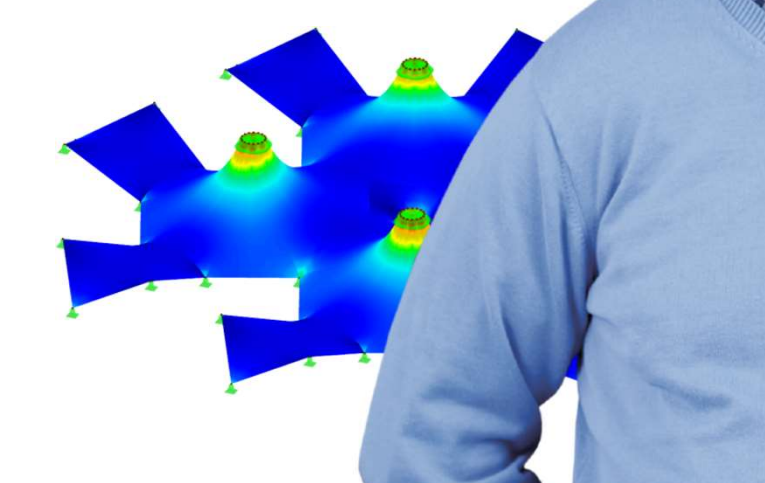

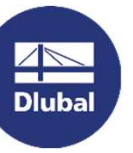

We**bseite**<br>
Am Jell**ubal Software GmbH**<br>
Am Zellweg 2, 93464 Tiefenbach<br>
Germany<br>
Cermany **Germany** 

Telefon: +49 9673 9203-0 E-Mail: info@dlubal.com

## Kostenlose Online-Dienste Kostenlose Online-Dienste **Kostenlose C<br>
Geo-Zonen-Tool<br>
Dlubal Software bietet ein Online-Tool zur<br>Ermittlung der charakteristischen Lastwerte der<br>entsprechenden Lastzone an.**

Ermittlung der charakteristischen Lastwerte der

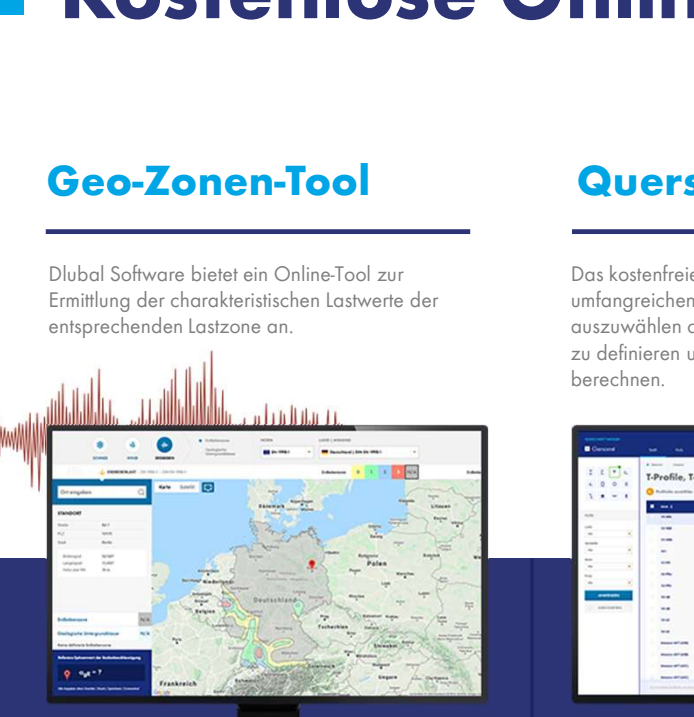

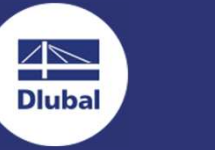

Das kostenfreie Online-Tool ermöglicht, aus einer umfangreichen Profildatenbank Standardprofile auszuwählen oder parametrisierte Querschnitte zu definieren und deren Querschnittswerte zu berechnen.

 $\overline{\mathcal{M}_{\mathcal{N}}}$ 

## FAQs & FAQs & Modelle<br>
Knowledge Base Herunte<br>
Schauen Sie sich die häufig gestellen Fragen Herunte

FAQs & Modelle zu<br>
Schauen Sie sich die häufig gestellen Fragen<br>
Schauen Sie sich die häufig gestellen Fragen<br>
Tipps und Tricks in unseren Fachbeiträgen an, unser Support-Team sowie die hilfreichen<br>
Tipps und Tricks in uns an unser Support-Team sowie die hilfreichen Tipps und Tricks in unseren Fachbeiträgen an, um Ihre Arbeit effizienter zu gestalten.

Häufig gestellte Fragen (FAQs)

## Modelle zum<br>Herunterladen Herunterladen

Hier finden Sie eine Vielzahl an Beispieldateien, die Sie beim Einstieg in die Dlubal-Programme bzw. bei deren Anwendung unterstützen.

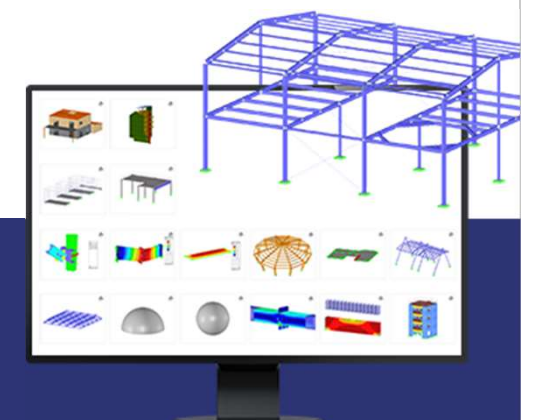

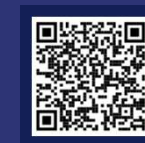

## Kostenlose Online-Dienste Youtube-Kanal - Webshop mit **Kostenlose Onlin<br>
Youtube-Kanal - Websl<br>
Webinare, Videos<br>
Shen Sie sich die Videos und Webinare zur<br>
Statiksoftware von Dlubal an.<br>
Statiksoftware von Dlubal an.**

## Webinare, Videos

### Sehen Sie sich die Videos und Webinare zur<br>Statiksoftware von Dlubal an.

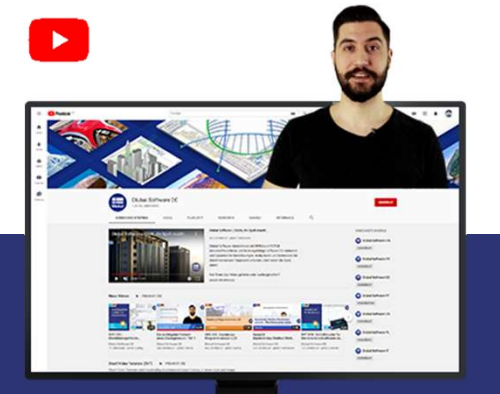

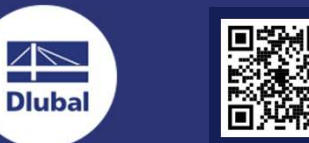

 $\overline{\Bbb{A}}$ 

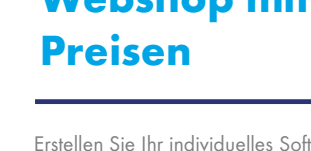

**WEBSHOP DEEM Ford** 

Erstellen Sie Ihr individuelles Softwarepaket und sehen Sie alle Preise online!

**STARFOOD** 

F.

## **Testversionen**

Sie lernen am besten, wie Sie mit unseren Programmen umgehen, indem Sie sie einfach<br>selbst testen. Laden Sie sich die 90-Tage-Testversionen<br>
Sie lernen am besten, wie Sie mit unseren<br>
Programmen umgehen, indem Sie sie einfach<br>
selbst testen. Laden Sie sich die 90-Tage-<br>Testversion unserer Statikprogramme<br>
herunter.<br>
90-TAGE-Testversion unserer Statikprogramme herunter.

#### 90-TAGE-**TESTVERSION**

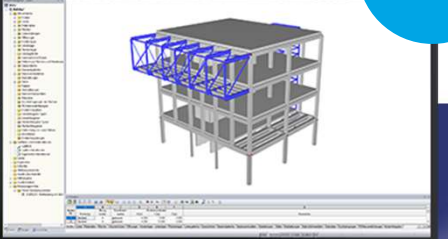

Kostenloser Support per E-Mail und Live-Chat

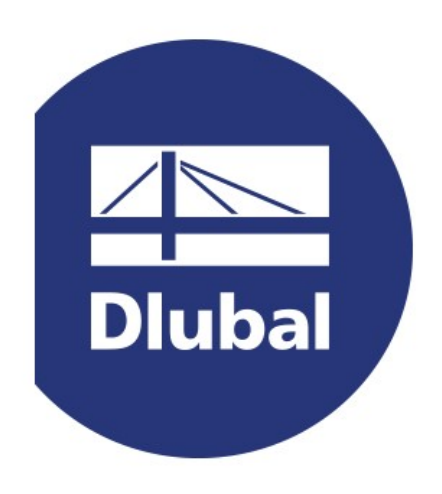

## www.dlubal.com